Reference #: 2024-32-PCH From: Inpatient Value, Incentives, and Quality Reporting Outreach and Education Support **Contractor** Sent: June 5, 2024

To: IQR, OQR, ASC, VBP, IPF, PCH and EHR ListServe Recipient Lists Subject: Reminder: CCSQ Support Central Self-Service Account Recovery Options

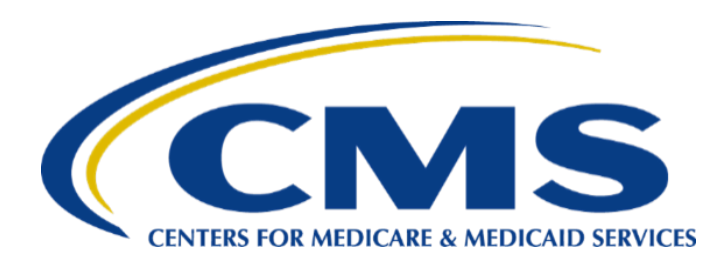

The Self-Service Account Recovery banner on CCSQ Support Central includes a HARP Account Recovery link. The HARP Account Recovery link enables users to handle HARP account-related issues like password resets, account unlocks, and other account updates.

Users can access HARP Self-Service from multiple locations on the CCSQ Support Central site. Users can click the **Request Support** item in the menu at the top, the **Get Password Assistance** button in the Self-Service Account Recovery banner, or the **Account Recovery** button under HARP Password Help as shown in in Figure 1.

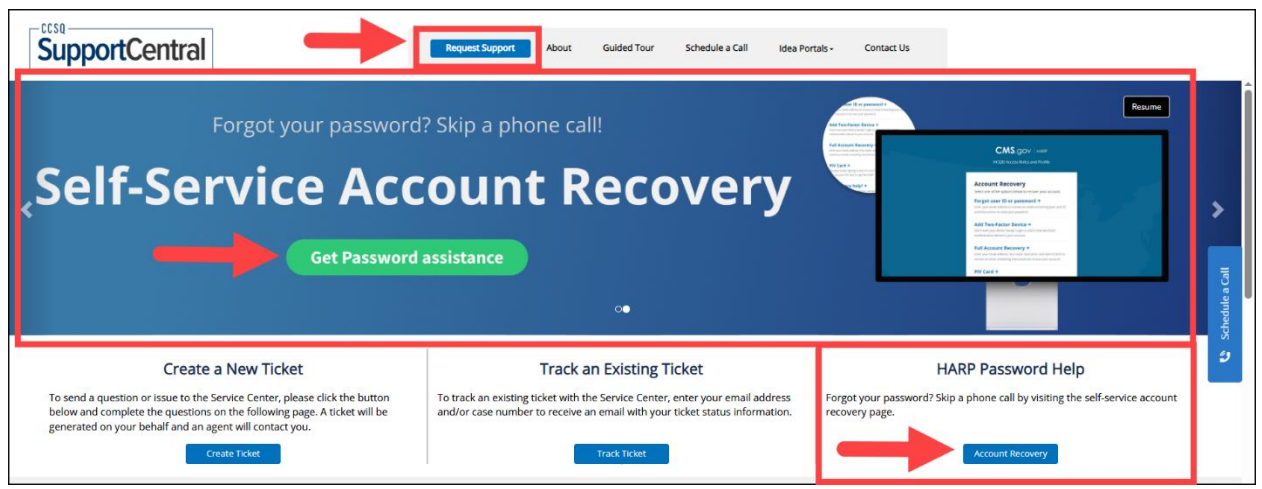

*Figure 1 – Various options to access HARP Self-Service*

Users can also access HARP Self Service within CARL (the CCSQ Service Center virtual agent) via the **click here for account recovery** link as shown in Figure 2.

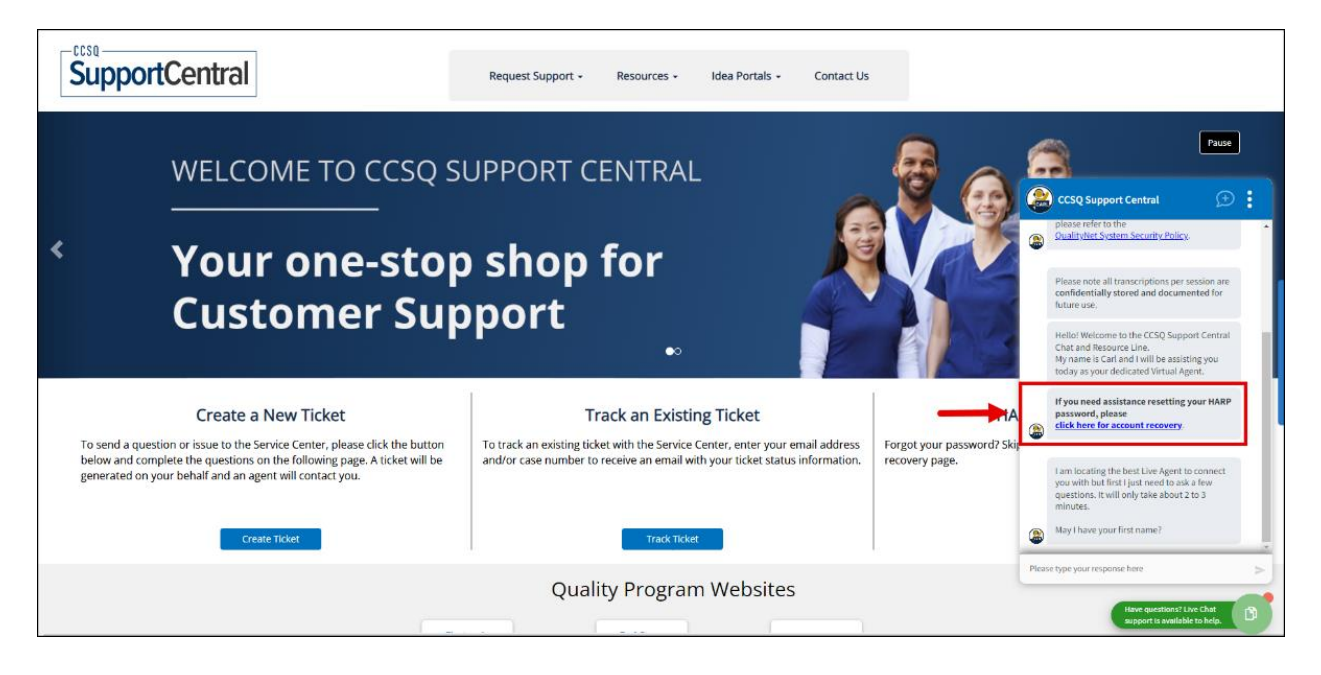

*Figure 2 – Click Here for Account Recovery link on the CCSQ Service Center virtual agent*

These links will direct users to the Account Recovery page that offers users the following options to manage their HARP account:

- **Forgot user ID or password:** Enter your email address to receive an email containing your user ID and instructions to reset your password.
- **Add Two-Factor Device:** Login to add a new two-factor authentication device to your account.
- **Full Account Recovery:** Enter your email address, first name, last name, and date of birth to receive an email containing instructions to recover your account.
- **PIV Card:** Learn more about how you can use your PIV card to log into HARP.
- **Need more help?** Please contact the Service Center for additional assistance.

## **For Questions or Technical Assistance**

For assistance with HQR technical issues, please contact the Center for Clinical Standards and Quality (CCSQ) Service Center. The CCSQ Service Center is open Monday-Friday 8 a.m. to 8 p.m. Eastern Time and can be reached via phone at 866-288- 8912, email at [qnetsupport@cms.hhs.gov](mailto:qnetsupport@cms.hhs.gov) or online at the **[CCSQ Support Center.](https://cmsqualitysupport.servicenowservices.com/ccsq_support_central)**